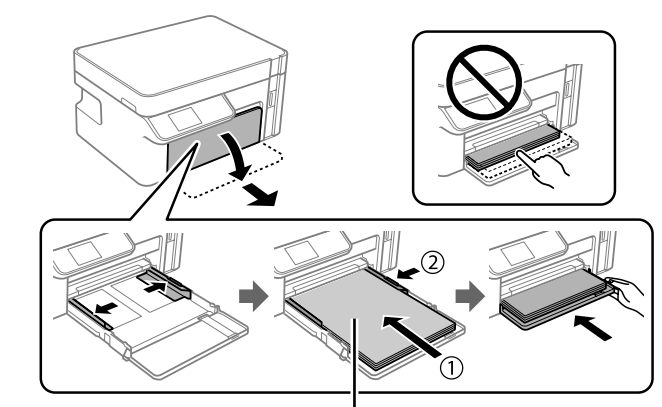

A4×5

**O** Press  $\diamondsuit$  to start initialization. This takes about 10 minutes.<br>  $\bigoplus$   $\exists x \in \wedge$   $\text{supp}$   $\exists y \in \mathbb{R}$  and  $\text{supp}$  and  $\exists z \in \mathbb{R}$  and  $\exists z \in \mathbb{R}$  and  $\exists z \in \mathbb{R}$  and  $\exists z \in \mathbb{R}$  and  $\exists z \in \mathbb{R}$  and  $\$ 按下 x 鍵以開始初始化。該任務需要約 10 分鐘。

आरंभीकरण प्रारंभ करने के लिए  $\Diamond$  दबाएँ। इसमें लगभग 10 मिनट लग सकते हैं। Бэлтгэлийг эхлүүлэх бол x-г дарна уу. Энэ нь 10 минут орчим

 $(\oslash(\centerdot)$  $\circ$  $(\hspace{.1em} \circ)$  $\overline{\bigodot}$   $\overline{\bigodot}$   $\bigodot$  $\overline{\Theta}$  $\overline{\Theta}$  $\overline{\Theta}$  $\bigcirc$ 

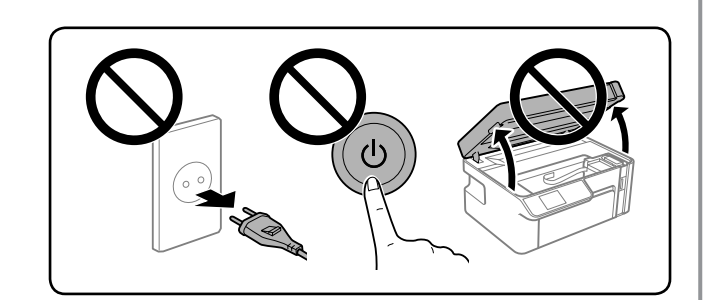

When charging ink is complete, the print quality adjustment screen is displayed. Follow the on-screen instructions to perform adjustments. displayed. Follow the on-screen instructions to perform adjustments. When the paper loading message is displayed, go to the next step. 墨水填充完成時,墨水品質調整畫面隨即顯示。遵循熒幕上的說明 執行調整。顯示紙張裝入訊息時,前往下一步。

जब इक की चार्जिंग पूरी हो जाती है, तो प्रिंट गुणवत्ता समायोजन् स्क्रीन दिखने लगती है। समायोजित के लिए स्क्रीन पर दिखने वाले निर्देशों का पालन करें। जब पेपर लोड करने का संदेश दिखने लगे, तो अगले चरण पर जाएं।

 $\bullet$  Load A4 size paper in the paper cassette with the printable side facing down. Do not load paper above the  $\blacktriangledown$  arrow mark inside the edge guide.

將 A4 大小紙張裝入進紙匣,並使列印面向下。請勿將紙張裝入邊 縁定位器內側的 ▼ 箭頭標記上放

प्रिंटेबल साइड फेसिंग डाउन वाले पेपर कैसेट में A4 साइज़ के पेपर डालें। एज गाइड के अंदर ▼ तीर के निशान के ऊपर पेपर लोड न करें। А4 хэмжээтэй цаасыг хэвлэх талыг доош нь харуулж цаасны тэвшинд ачаална. Ирмэгийн заавар дахь ▼ суман тэмдэглэгээнээс дээш ачаалж болохгүй.

> Wi-Fi Direct Mode allows you to setup the printer to communicate directly with your smart devices without requiring a wireless router or access point. See the *User's Guide* for more details.

Wi-Fi Direct模式允許您設定印表機與您的智慧型裝置直接通訊,無需 無線路由器或存取點。若需更多詳細資訊,請參閱進階使用說明。 Wi-Fi Direct मोड से आप वायरलेस राउटर या एक्सेस प्वाइंट की

आवश्यकता के बिना प्रिंटर को सीधे अपने स्मार्ट डिवाइस से चला सकते हैं। अधिक विवरण के लिए **उपयोगकर्ता गाइड** देखें।

Wi-Fi шууд горимын тусламжтайгаар та принтерийг утасгүй хүлээн авагч эсвэл хандах цэггүйгээр шууд ухаалаг төхөөрөмжтэйгөө холбохоор тохируулах боломжтой. Дэлгэрэнгүй мэдээллийг **Хэрэглэгчийн Заавар**-аас үзнэ үү.

**Press**  $\oslash$  **for <b>5 seconds** and follow on the on-screen instructions. 按下 ② 5 秒,並遵循書面上的說明操作。 को **5 सेकंड** तक दबाएँ और स्क्रीन पर दिखने वाले निर्देशों का पालन करें। -г **5 секунд** дараад дэлгэц дээрх зааварчилгааг дагана уу.

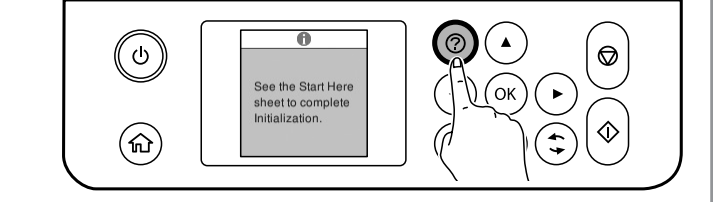

**http://epson.sn** website to install software and configure the network. Windows users can also install software and configure the network using the CD supplied. 連接電腦或智慧型裝置至印表機。瀏覽網站以安裝軟體和設定網 路。Windows 使用者亦可使用提供的 CD 安裝軟體和設定網路。 अपने कंप्यूटर या स्मार्ट डिवाइस को प्रिंटर से कनेक्ट करें। सॉफ़्टवेयर इंस्टॉल करने और नेटवर्क कॉन्फ़िगर करने के लिए वेबसाइट पर जाएँ। Windows उपयोगकर्ता दी गई CD का उपयोग करके सॉफ़्टवेयर इंस्टॉल कर सकते हैं और नेटवर्क को कॉन्फ़िगर कर सकते हैं। Өөрийн компьютер эсвэл ухаалаг төхөөрөмжөө принтерт холбоно уу. Вэбсайт руу орж, программ хангамжийг суулгаад сүлжээг тохируулна уу. Windows-н хэрэглэгчид нийлүүлсэн CD-г ашиглан программ хангамжийг суулгаж, сүлжээг тохируулах боломжтой. **The printer is ready to use.** 印表機已做好使用準備 **प्रिंटर उपयोग के लिए तैयार है। Принтер ашиглахад бэлэн боллоо.** This product does not notify you when the ink is low. Be sure to visually check the ink levels in the ink tanks. 本產品在墨水量低時不會通知您。請務必目視檢查墨水 匣內的墨水存量。 Enter the product name and select "Setup" to install the software and configure the network. 輸入產品名稱,選擇「設定」以安裝軟體和設定網路。 उत्पाद नाम दुर्जू करें और "सेटअप" चुनकर साफ़्टवेयर इंस्टाल करें और नेटवर्क को कॉन्फ़िगर करें। Бүтээгдэхүүний нэрийг оруулаад "Тохируулга"-ыг сонгож программ хангамжийг суулгаж, сүлжээг тохируулна уу.

Connect your computer or smart device to the printer. Visit the

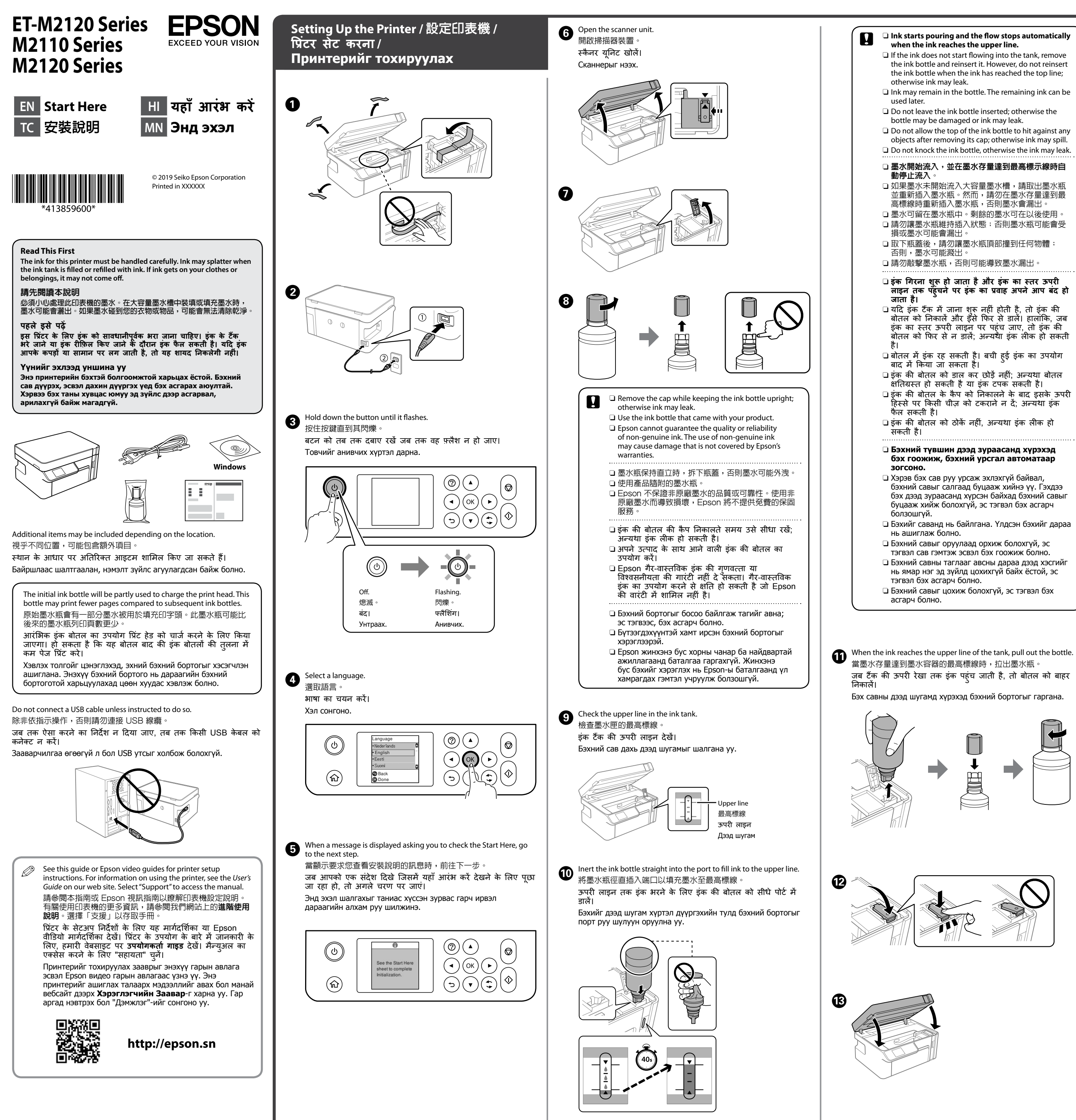

- 
- 
- 
- 
- 
- 
- 
- 
- 
- 

- 
- 
- 
- 
- 
- 
- 
- 
- 

болно.

Бэхийг цэнэглэж дуусахад хэвлэх чанарын тохируулгын дэлгэц гарч ирнэ. Тохируулгыг гүйцэтгэхийн тулд дэлгэц дээрх зааварчилгааг дагана. Цаас ачаалах зурвас гарч ирвэл дараагийн алхам руу шилжинэ.

यह उत्पाद इंक कम होने की जानकारी नहीं देता है। इंक टैक में इंक के स्तर को देखकर जांचने के लिए सुनि रहें।

Бэхний хэмжээ бага болоход бүтээгдэхүүн танд мэдэгдэхгүй. Бэхний сав дахь бэхний түвшинг харж шалгаж байгаарай.

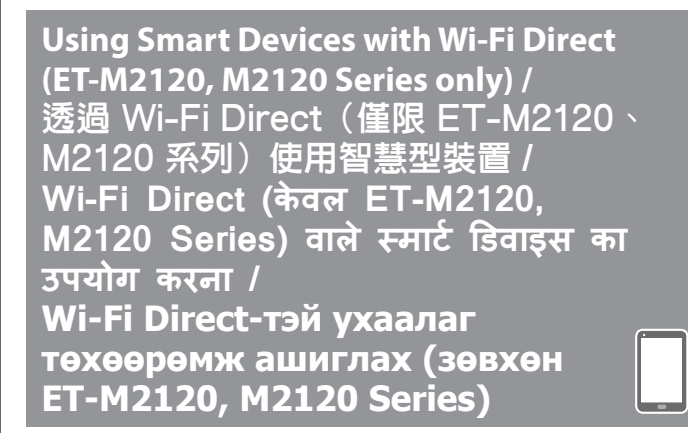

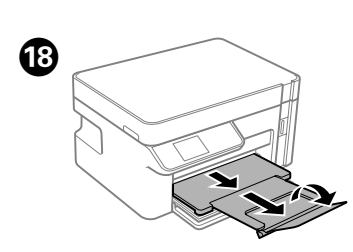

Enter the product name and select "Setup" to configure Wi-Fi direct. 輸入產品名稱,選擇「設定」以安裝軟體和設定 Wi-Fi Direct。 उत्पाद नाम दर्ज करें और Wi-Fi Direct को कॉन्फ़िगर करने के लिए "सेटअप" चु नें।

Бүтээгдэхүүний нэрийг оруулаадд "Тохируулга"-ыг сонгож Wi‑Fi Direct-ийг тохируулна уу.

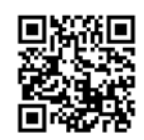

Windows® is a registered trademark of the Microsoft Corporation.

Maschinenlärminformations-Verordnung 3. GPSGV: Der höchste Schalldruckpegel beträgt 70 dB(A) oder weniger gemäss EN ISO 7779. Das Gerät ist nicht für die Benutzung im unmittelbaren Gesichtsfeld am Bildschirmarbeitsplatz

- vorgesehen. Um störende Reflexionen am Bildschirmarbeitsplatz zu vermeiden, darf dieses Produkt nicht im unmittelbaren Gesichtsfeld platziert werden.
- Обладнання відповідає вимогам Технічного регламенту обмеження використання деяких
- небезпечних речовин в електричному та електронному обладнанні.
- Для пользователей из России срок службы: 3 года. AEEE Yönetmeliğine Uygundur.

Ürünün Sanayi ve Ticaret Bakanlığınca tespit ve ilan edilen kullanma ömrü 5 yıldır.

- Tüketicilerin şikayet ve itirazları konusundaki başvuruları tüketici mahkemelerine ve tüketici hakem heyetlerine yapılabili
	- Üretici: SEIKO EPSON CORPORATION<br>Adres: 3-5. Owa 3-chome. Suwa-shi. N 3-5, Owa 3-chome, Suwa-shi, Nagano-ken 392-8502 Japan
- Tel: 81-266-52-3131 Web: http://www.epson.com/

The contents of this manual and the specifications of this product are subject to change without notice.

- 
- 
- $\Box$  If the LCD screen is damaged, contact your dealer. If the liquid crystal
- 

This guide includes basic information about your product and troubleshooting tips. See the *User's Guide* (digital manual) for more details. You can obtain the latest versions of guides from the following website. 本指南包含有關本產品和故障排除小貼士的基本資訊。若需更多詳細資 訊,請參考進階使用說明(數位手冊)。您可從以下網站獲取最新版指

南。 इस मार्गदर्शिका में आपके उत्पाद और समस्या निवारण युक्तियों के बारे में मू ल जानकारी शामिल होती है। अधिक विवरण के लिए **उपयोगकर्ता गाइड मार्गदर्शिका** (डिजिटल मैन्युअल) देखें। आप इस वेबसाइट से मार्गदर्शिका का नवीनतम संस्करण प्राप्त कर सकते हैं।

Энэ гарын авлага нь таны бүтээгдэхүүний тухай үндсэн мэдээлэл болон алдааг олж засварлах зөвлөмжүүд агуулдаг. Дэлгэрэнгүй мэдээллийг **Хэрэглэгчийн Заавар** (дижитал гарын авлага)-аас үзнэ үү. Та дараах вебсайтаас гарыг авлагын хамгийн сүүлийн хувилбаруудыг авах боломжтой.

For outside Europe / 對於歐洲以外 /

यू रोप से बाहर के लिए / Европоос өөр газар бол  **http://support.epson.net/**

For Europe / 對於歐洲 / यू रोप के लिए / Европ бол

 **http://www.epson.eu/Support**

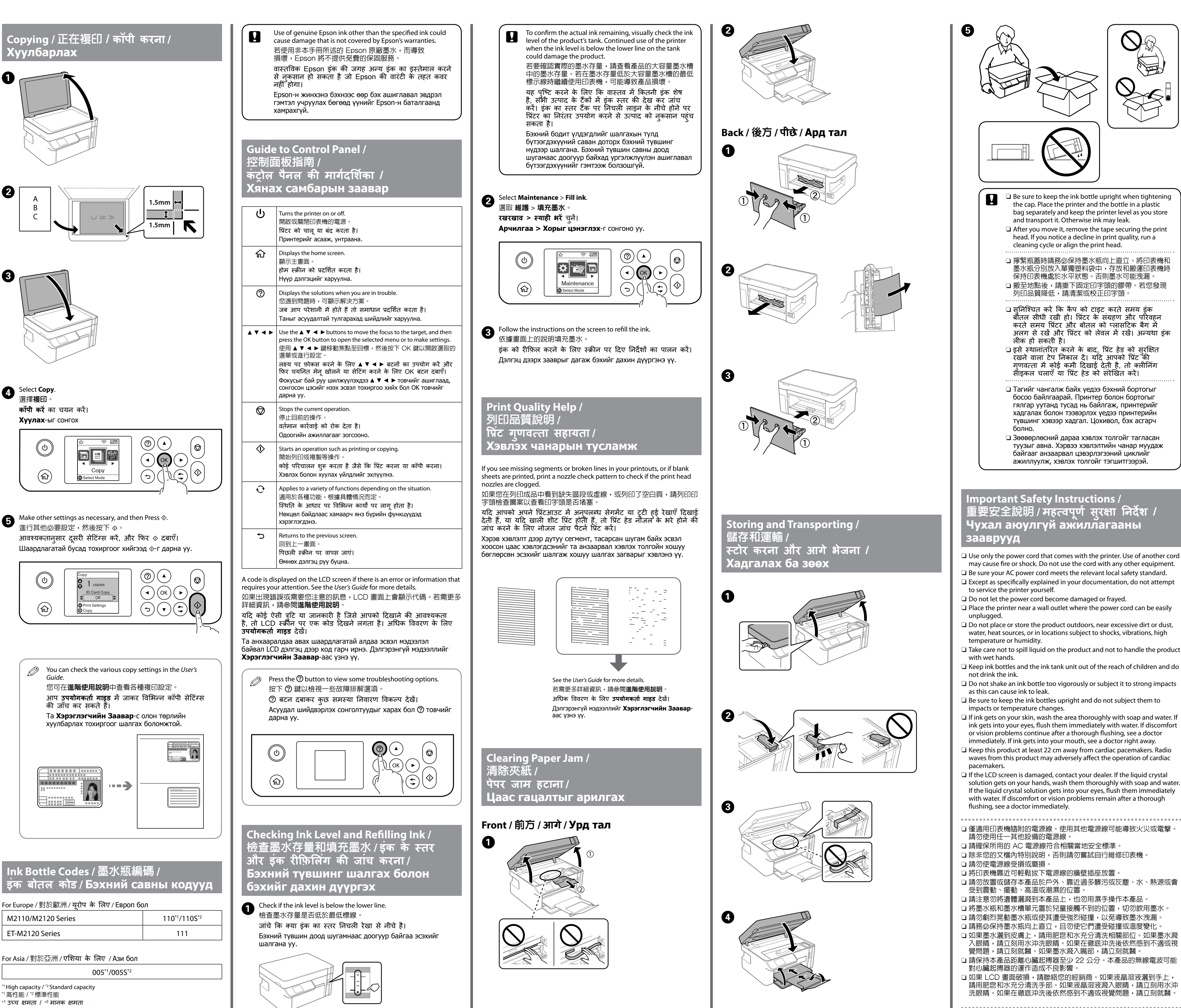

 $*$ <sup>1</sup> Өндөр багтаамж /  $*$ <sup>2</sup> Стандарт багтаамж

- O 擰緊瓶蓋時請務必保持墨水瓶向上直立。將印表機和 墨水瓶分別放入單獨塑料袋中,存放和搬運印表機時
- 
- बोतल सीधी रखी हो। प्रिंटर के संग्रहण और परिवहन अलग से रखें और प्रिंटर को लेवल में रखें। अन्यथा इंक
- 
- 
- туузыг авна. Хэрвээ хэвлэлтийн чанар муудаж

- □ प्रिटर् के साथ आने वाली पावर कॉर्ड का ही उपयोग करें। दूसरी कॉर्ड का उपयोग करने से आग लग सकती है या शॉक लग सकता हैै। कॉर्ड का
- उपयोग दूसरे उपकरणों के साथ न करें।
- O सुनिश्चित करें कि आपकी AC पावर कॉर्ड प्रासंगिक स्थानीय सु रक्षा मानकों के अनु सार हो।
- O आपके दस्तावेज़ीकरण में निर्दिष्ट रूप से बताएं अनु सार छोड़कर, खुद से प्रिंटर को सर्विस देने का प्रयास न करें।  $\Box$  पावर कॉर्ड को क्षतिग्रस्त होने या घिसने न दें।
- $\Box$  किसी वॉल आउटलेट के पास प्रिंटर रखें जहां पावर कॉर्ड को आसानी से
- प्लग से निकाला जा सकें। O उत्पाद को घर के बाहर, अधिक धू ल भरी जगह के पास या धू ल में, पानी के पास, उष्मा स्रोतों, या शॉक, कंपन, उच्च तापमान या आद्रता वाली
- जगहों पर न रखें। O उत्पाद पर कोई तरल पदार्थ न दार्थ गिरने दें और उत्पाद को गीले हाथों से न
- छुएं। O इंक बोतल और इंक टैक यूनिट को बच्चों की पहुं च से दर रख ू ें और उसे न
- पिएं। O बहुत जोर से इंक की बोतल को न हिलाएं या उस पर मजबू ती से जोर न डालें इससे इंक लीक हो सकती है।
- O सुनिश्चित करें कि इंक बोतल सीधी हो और उसे प्रभावों या तापमान बदलावों से प्रभावित न होने दें।
- O यदि इंक आपकी त्वचा पर गिर जाती है तो उसे साबु न और पानी से धो लें। यदि इंक आपकी आखों में चली जाती है तो उसे तुंरत पानी से धो डालें। यदि आखों को धोने के बाद परेशानी होती है या देखने में समस्या होती है, तो तुरंत डॉक्टर के पास जाए। यदि इंक आपके मुंह में चली जाती है, तो तुंरतुंत डॉक्टर के पास जाएं।
- $\Box$  कार्डिक पेसमेकर्स से इस उत्पाद को कम से कम 22 सेमी दर रखें। इस उत्पाद से निकलने वाली रेडियों तरंगें कार्डिक पेसमेकर्स के ऑपरेशन को बु री तरह से प्रभावित कर सकती है।
- O यदि LCD स्क्रीन क्षतिग्रस्त है, तो अपने डीलर से संपर्क करें। यदि लिक्विड क्रिस्टल साल्युशन आपके हाथों में लग जाता है, तो उसे साबुन , और पानी से पूरी तरह से धो लें। यदि लिक्विड क्रिस्टल साल्युशन आपकी आखों में चला जाता है तो उसे तुंरतुंत पानी से धो डालें। यदि आखों को धोने ं के बाद भी आपको असुविधा होती है या देखने में समस्या जारी रहती है, तो तुरंत डॉक्टर के पास जाएं।

O Use only the power cord that comes with the printer. Use of another cord may cause fire or shock. Do not use the cord with any other equipment.

- O Except as specifically explained in your documentation, do not attempt
- 
- $\square$  Place the printer near a wall outlet where the power cord can be easily
- $\Box$  Do not place or store the product outdoors, near excessive dirt or dust, water, heat sources, or in locations subject to shocks, vibrations, high
- O Take care not to spill liquid on the product and not to handle the product
- O Keep ink bottles and the ink tank unit out of the reach of children and do
- O Do not shake an ink bottle too vigorously or subject it to strong impacts
- 
- $\Box$  If ink gets on your skin, wash the area thoroughly with soap and water. If ink gets into your eyes, flush them immediately with water. If discomfort or vision problems continue after a thorough flushing, see a doctor
- O Keep this product at least 22 cm away from cardiac pacemakers. Radio waves from this product may adversely affect the operation of cardiac
- solution gets on your hands, wash them thoroughly with soap and water. If the liquid crystal solution gets into your eyes, flush them immediately with water. If discomfort or vision problems remain after a thorough
- O 僅適用印表機隨附的電源線。使用其他電源線可能導致火災或電擊。
- 
- 
- 
- 
- 
- 
- 
- 
- 入眼睛,請立刻用水沖洗眼睛。如果在徹底沖洗後依然感到不適或視
- O 請保持本產品距離心臟起搏器至少 22 公分。本產品的無線電波可能
- □ 如果 LCD 畫面破損,請聯絡您的經銷商。如果液晶溶液灑到手上, 請用肥皀和水充分清洗手部。如果液晶溶液濺入眼睛,請立刻用水沖 洗眼睛。如果在徹底沖洗後依然感到不適或視覺問題,請立刻就醫。

O Зөвхөн принтертэй цуг ирдэг тэжээлийн залгуурыг ашиглах.

- Өөр залгуур ашиглах нь гал гарах эсвэл цахилгаанд цохиулахад хүргэж болно. Залгуурыг бусад хэрэгсэлд бүү ашигла. O Хувьсах гүйдлийн тэжээлийн залгуур нь дотоодын холбогдох
- аюулгүй ажиллагааны стандартад нийцэж байгаа эсэхийг шалгана уу.
- O Таны бичиг баримтад тусгайлан тайлбарласнаас бусад тохиолдолд принтерийг өөрөө засахыг оролдох хэрэггүй.
- O Тэжээлийн залгуурыг гэмтээж, элээж болохгүй.
- O Принтерийг хананы залгуурт ойр, тэжээлийн залгуурыг хялбар салгаж болохоор зайд байрлуулна уу.
- O Бүтээгдэхүүнийг хэт их шороо эсвэл тоостой, ус, дулааны эх үүсгүүр, эсвэл цахилгаан, чичиргээ, өндөр температур, чийгшилд өртөх газарт ойр байрлуулж, хадгалж болохгүй.
- O Бүтээгдэхүүн дээр шингэн асгахгүй байхыг анхаарч, бүтээгдэхүүнд нойтон гартай харьцахгүй байх.
- O Бэхний бортого, бэхний савыг бага насны хүүхдээс хол байлгаж, бэхийг ууж үл болно.
- O Бэхний бортогыг хүчтэй сэгсэрч эсвэл бэхийг асгарахад хүргэж болзошгүй тул хүчтэй нөлөөлөлд өртүүлж болохгүй.
- O Бэхний бортогыг босоо байрлуулж, нөлөөлөл, температурын өөрчлөлтөд өртүүлэхгүй байх хэрэгтэй.
- O Хэрэв таны арьсанд бэх хүрвэл, тухайн хэсгийг ус болон савангаар сайтар угаана. Хэрэв таны нүдэнд бэх орвол нэн даруй усаар угаах хэрэгтэй. Хэрэв угаасны дараа, зовиуртай эсвэл харахад бэрхшээлтэй хэвээр байвал, шууд эмчид хандана уу. Хэрэв таны ам руу бэх орсон бол, шууд эмчид хандана уу.
- O Энэ бүтээгдэхүүнийг зүрхний аппаратнаас дор хаяж 22 см зайтай байлгана уу. Энэ бүтээгдэхүүний радио долгион нь зүрхний аппаратын үйл ажиллагаанд сөргөөр нөлөөлж болзошгүй.
- O Хэрэв LCD дэлгэц гэмтвэл дилертэйгээ холбогдоно уу. Хэрэв таны гарт шингэн болор уусмал хүрвэл савантай усаар сайтар угаана уу. Хэрэв таны нүдэнд шингэн болор уусмал орвол нэн даруй усаар угаана уу. Хэрэв угаасны дараа эвгүй байх эсвэл харахад асуудалтай байвал нэн даруй эмчид үзүүлнэ үү.